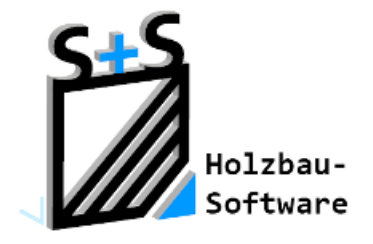

Kurzbeschreibungen zur S+S 3D-CAD / CAM Software

# **Der Aufschiebling**

**1. Inhaltsverzeichnis**

<span id="page-0-0"></span>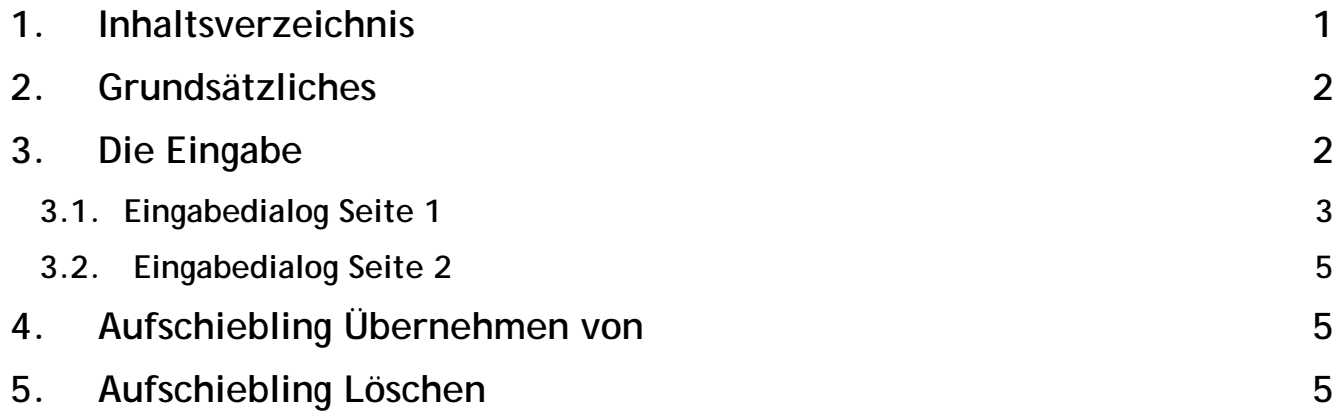

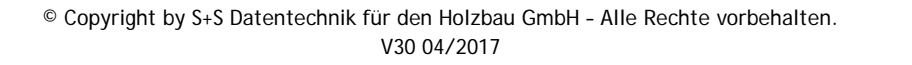

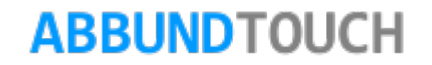

### <span id="page-1-0"></span>**2. Grundsätzliches**

Ein AUFSCHIEBLING ist eine an der Traufe oder deren Nähe aufgelegte Dachfläche, die in der Regel in einem zum Hauptdach flacheren Winkel aufgeschoben wird.

#### <span id="page-1-1"></span>**3. Die Eingabe**

Aufgerufen wird der Aufschiebling in der numerischen Grundeingabe. Dies geschieht über BEARBEITEN/GRUNDRISS/NUMERISCHE

#### GRUNDEINGABE (PROFIL 2D). Oder direkt über diesen Button .

Über einen Rechtsklick auf die gewünschte Dachseite oder durch längeres Halten eines Fingers auf der Kante, wird FOLGEFLÄCHE/AUFSCHIEBLING BEARBEITEN ausgewählt. Die Ansicht wechselt in eine von der Seite gesehene Darstellung der Dachflächen. Es wird wieder über die rechte Maustaste die gewünschte Dachfläche ausgewählt und es öffnet sich folgender Dialog.

Hier ist schon ein Aufschiebling angelegt worden, so dass dieser zur Bearbeitung ausgewählt oder auch übernommen werden könnte.

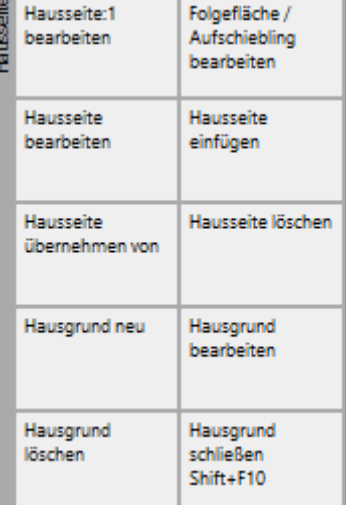

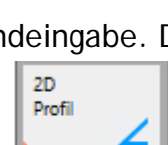

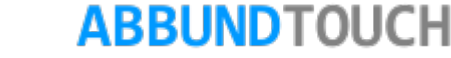

#### <span id="page-2-0"></span>**3.1. Eingabedialog Seite 1**

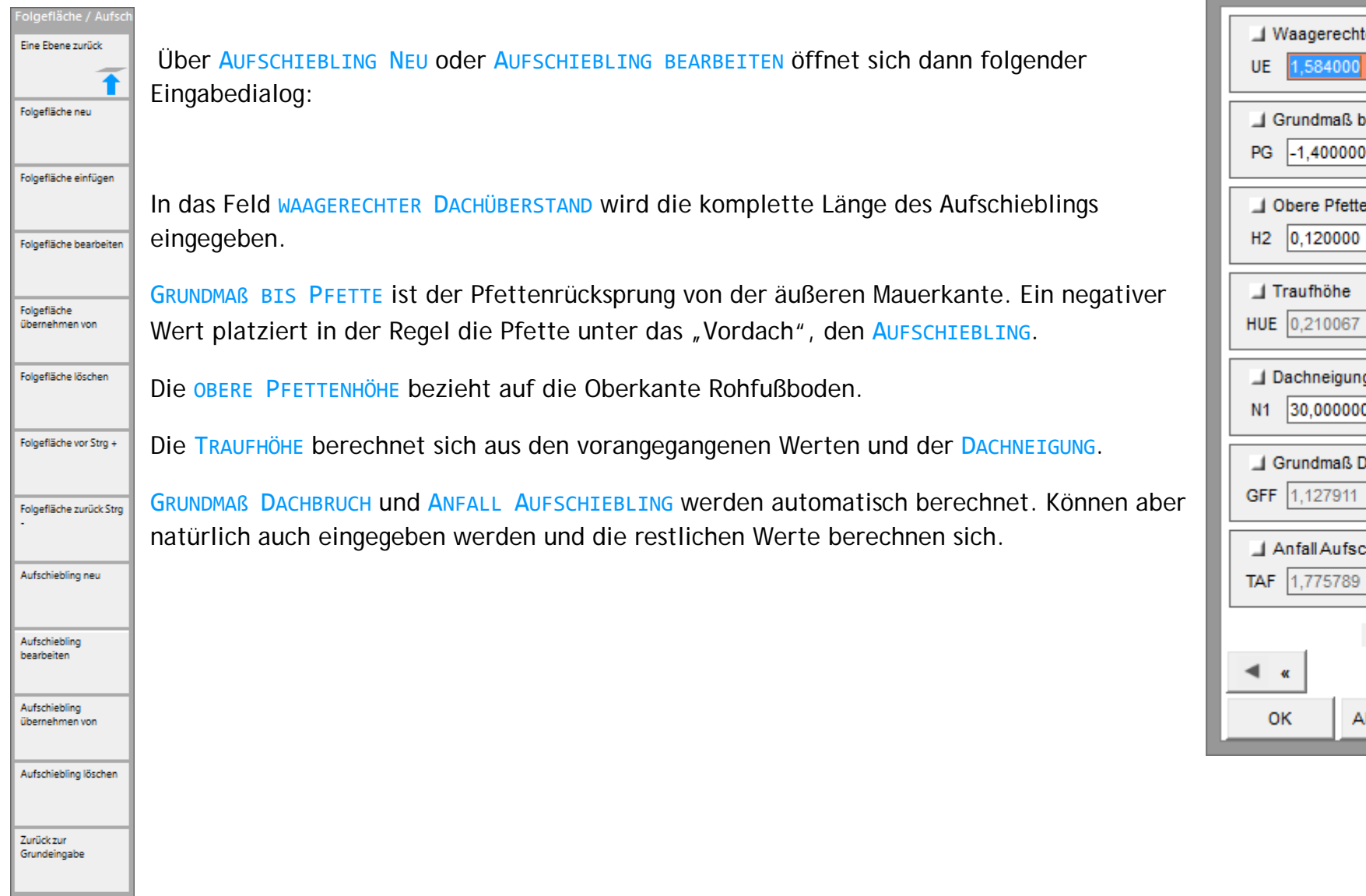

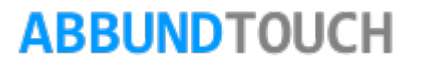

 $\Box$ 

 $\mathsf{m}$ 

 $m$ 

 $m$ 

 $m$ 

ċ

 $m$ 

 $m$ 

Aufschieblin...

.584000

Grundmaß bis Pfette  $-1,400000$ 

Obere Pfettenhöhe  $0,120000$ 

Traufhöhe

Dachneigung 30,000000

 $\pmb{\alpha}$ 

**Grundmaß Dachbruch** 

Anfall Aufschiebling (Höhe)

日日

Abbrechen

Waagerechter Dachüberstand

 $\boldsymbol{\times}$ 

ess-<br>46

---

 $\begin{array}{c} 0 & 0 & 0 \\ 0 & 0 & 0 \\ 0 & 0 & 0 \end{array}$ 

►  $\mathbf{w}$ 

Hilfe

Hier eine Skizze zur Erklärung der Werte:

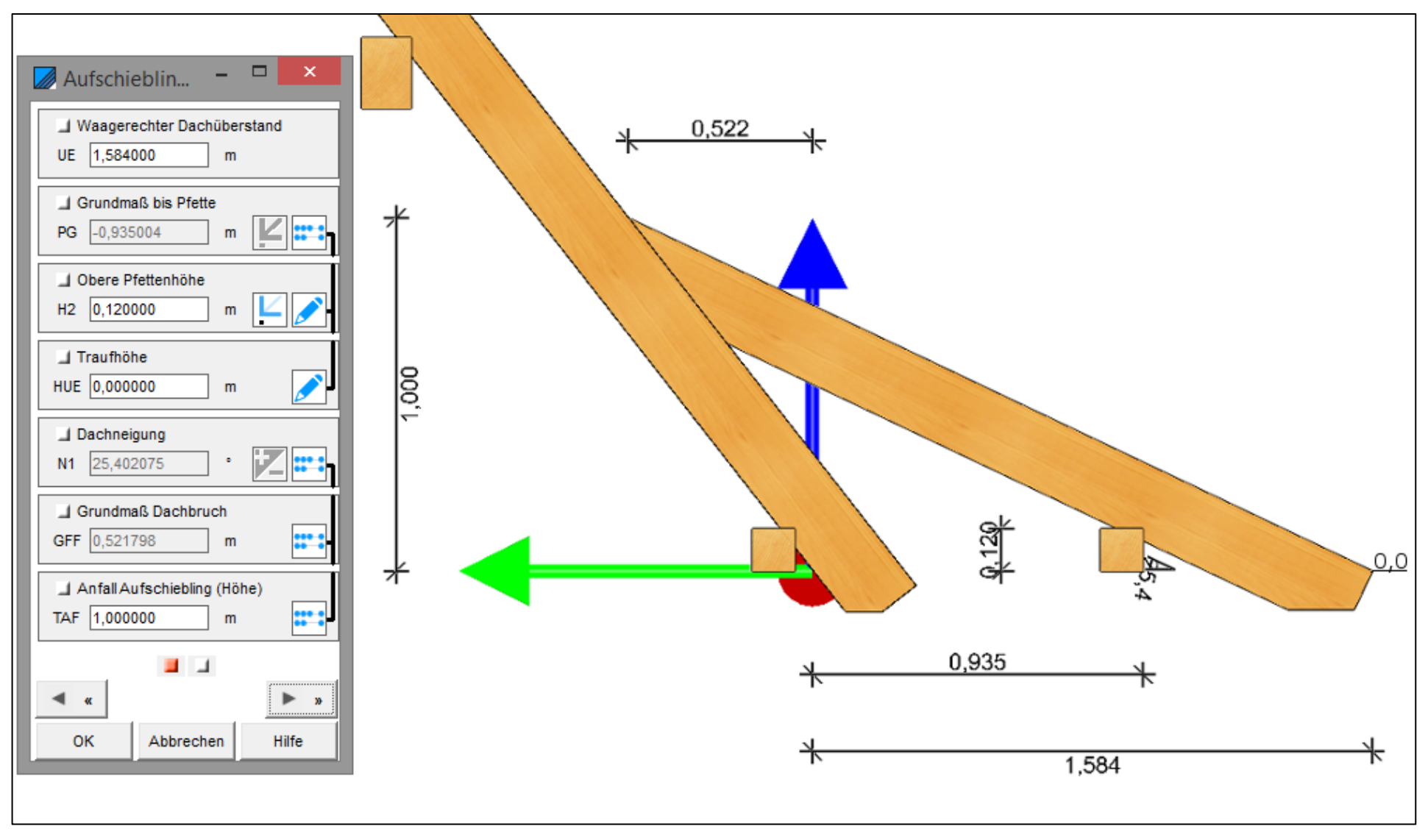

## **ABBUNDTOUCH**

<span id="page-4-0"></span>**3.2. Eingabedialog Seite 2**

Auf der zweiten Seite werden noch die QUERSCHNITTE der Pfette und das WINKLIGE OBHOLZ eingetragen.

### <span id="page-4-1"></span>**4. Aufschiebling Übernehmen von**

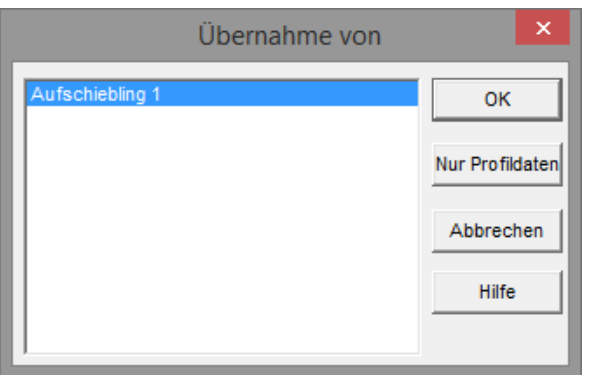

Hiermit können die Werte eines schon eingegebenen Aufschieblings übernommen oder natürlich auch nachträglich angepasst werden.

### <span id="page-4-2"></span>**5. Aufschiebling Löschen**

Mit dieser Funktion wird der angezeigte Aufschiebling OHNE SICHERHEITSABFRAGE sofort gelöscht.

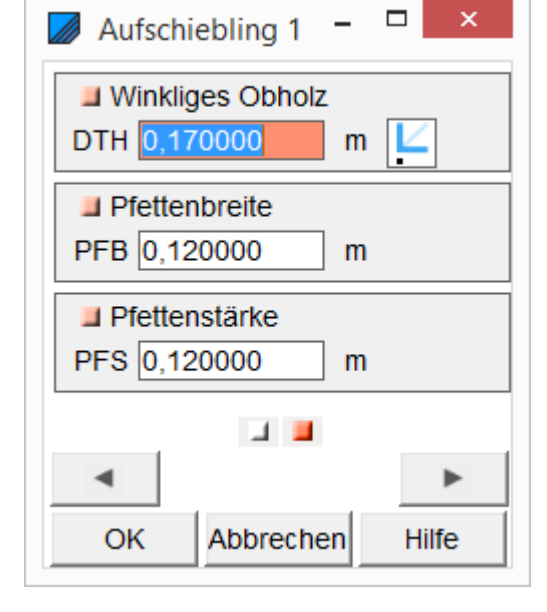

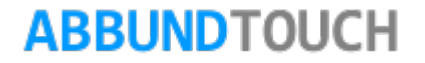